## How-to use the export functions

Since the very first versions of the airpointer in 2004 the user is able to download data from the airpointer and its sister products. Because of the structure of this function some points cannot be influenced by the user. The user can not define specific number of comma places or the order of the parameter. On the other side several customers are using this function for automatic data transmission since years, so we can not change to much here. Out of this situation Exports was created to give the user well defined and configurable data files.

## Setup of an export:

The first step is defining an export in Setup -> Extras -> Exports

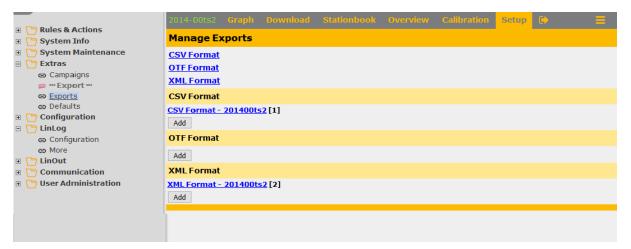

Second step is to choose a file format and press <Add>

| 🗖 airpointer 💳 👘 🤄                                      |            |                  |  | Calibration | Setup | ₿                                                                          | Ξ |
|---------------------------------------------------------|------------|------------------|--|-------------|-------|----------------------------------------------------------------------------|---|
| Manage Exports                                          |            |                  |  |             |       |                                                                            |   |
| Parameter(s)                                            |            |                  |  |             |       |                                                                            |   |
| You have to save before you ma<br>Configuration<br>Back | ay add par | rameters         |  |             |       |                                                                            |   |
| Name                                                    | CSV For    | rmat - 201400ts2 |  |             | *     | Assign a meaningful name                                                   |   |
| Station name                                            | 201400t    | ts2              |  |             |       |                                                                            |   |
| Old style                                               | O On       | Off              |  |             |       |                                                                            |   |
| Add MinMax                                              | On         | Off              |  |             |       |                                                                            |   |
| Add SDev                                                | O On       | Off              |  |             |       |                                                                            |   |
| Midnight                                                | 00:00:0    | 0 ~ 00           |  |             |       | 00:00:00 or 24:00:00                                                       |   |
| Fixed Comma                                             | auto 🗸     | •                |  |             |       | Automatic or number of comma places >=                                     | 0 |
| Description                                             |            |                  |  |             |       |                                                                            |   |
| Period                                                  |            |                  |  |             |       | Minutes                                                                    |   |
| Average                                                 | 1 ~        |                  |  |             |       |                                                                            |   |
| Separator                                               | ;          |                  |  |             |       | A Character e.g.: ";" or "   " or<br>For a TABULATOR write: " <b>tab</b> " |   |
| Decimal Separator                                       | ,          |                  |  |             |       |                                                                            |   |
| Quotes                                                  | On         | Off              |  |             |       | Surround by quotes                                                         |   |
| Null                                                    | NULL       |                  |  |             |       | Placeholder for Null values                                                |   |
| Missing                                                 | -9999      |                  |  |             |       | Placeholder for Missing values                                             |   |
| Add Status                                              | O On       | Off              |  |             |       |                                                                            |   |
| Add Coverage                                            | O On       | Off              |  |             |       |                                                                            |   |
| Interpolate                                             | On         | O Off            |  |             |       | Interpolate time                                                           |   |
| File System                                             | UNIX ~     | ~                |  |             |       | UNIX, DOS                                                                  |   |
| Compression                                             | zip 🗸      |                  |  |             |       |                                                                            |   |
| Save Delete                                             |            |                  |  |             |       |                                                                            |   |

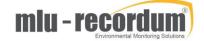

Now all configurations concerning the file format can be done. You find a working default setup that you can adapt to your needs.

Name: This name will show up when choosing an export later on, it should be a meaning full name. Station name: This name will show up in the data file Old style: Switch on a first version of this file type Add MinMax: The minimum and maximum values of the average is added Add SDev: The standard deviation of the average is added Midnight: You can choose if 00:00:00 or 24:00:00 is the timestamp for midnight Fixed Comma: Auto means the same number of comma places is used like in LinSens or LinLog that's the recommended setup, but you also can choose a fixed number of comma places for all parameters. **Description**: Is a field for your notes, describing this export. Period: Is an optional value for a default period. Average: The average used for the export. (1 = 1min, 2 = 5min, 3 = 30min or 60min typically) Separator: The character used to separate the columns Decimal Separator: The character used to as 'comma' in a number. Quotes: Turn on/off [] quotes around a number Null: Placeholder for NULL values when no value is existing Missing: Placeholder for missing values Add status: The Status values are added as extra columns Add coverage: The number of values used to calculate the average is added as column Interpolate: Timestamps not existing in the database are interpolated File System: Choose UNIX or DOS (for Windows) Compression: Choose the compression type or text for no compression

Press <Save> when you are finished with your file setup. Now choose your setup again and add the measuring parameters you want to include into that export:

| 🗖 airpointer 📰 👘 G      | raph Download Stationbook Overview Calibration <mark>S</mark> | etup 🕻 😂 📃                                                               |
|-------------------------|---------------------------------------------------------------|--------------------------------------------------------------------------|
| Manage Exports          |                                                               |                                                                          |
| Parameter(s)            |                                                               |                                                                          |
| Add Delete Parameter(s) |                                                               |                                                                          |
| Configura io.           |                                                               |                                                                          |
| Back                    |                                                               |                                                                          |
| Name                    | CSV Format - 201400ts2                                        | <ul> <li>Assign a meaningful name</li> </ul>                             |
| Station name            | 201402452                                                     |                                                                          |
| Old style               | O on C on                                                     |                                                                          |
| Add MinMax              | O on ● Off                                                    |                                                                          |
| Add SDev                | O on ● Off                                                    |                                                                          |
| Midnight                | 00:00:00 ~                                                    | 00:00:00 or 24:00:00                                                     |
| Fixed Comma             | auto 🗸                                                        | Automatic or number of comma places >= 0                                 |
| Description             |                                                               |                                                                          |
| Period                  | 0                                                             | Minutes                                                                  |
| Average                 | 1 ~                                                           |                                                                          |
| Separator               | ;                                                             | A Character e.g.: ";" or " " or<br>For a TABULATOR write: " <b>tab</b> " |
| Decimal Separator       | ,                                                             | For a rabolator white. Cab                                               |
| Quotes                  | O on  Off                                                     | Surround by quotes                                                       |
| Null                    | NULL                                                          | Placeholder for Null values                                              |
| Missing                 | -9999                                                         | Placeholder for Missing values                                           |
| Add Status              | O on Off                                                      |                                                                          |
| Add Coverage            | O on Off                                                      |                                                                          |
| Interpolate             | ● On ○ Off                                                    | Interpolate time                                                         |
| File System             | UNIX V                                                        | UNIX, DOS                                                                |
| Compression             | zip 🗸                                                         |                                                                          |
| Save Delete             |                                                               |                                                                          |

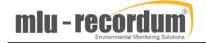

Now choose the parameter, one after the other, you want to have included.

|                   | Graph Download Static              |                                   |
|-------------------|------------------------------------|-----------------------------------|
| Manage Exports    |                                    |                                   |
|                   | r definition - CSV Format - 201400 | its2                              |
| Back              |                                    |                                   |
| arameter ID       | NOxSensor [1][active]              | ✓ - ✓ *                           |
| Jser parameter ID |                                    | - Custom ID for parameter         |
| lame              |                                    | Fan_NOx Custom name for parameter |
| Average 1         | On Off                             | FlowNOx                           |
| Average 2         | O on Off                           | FlowO3Gen                         |
| Average 3         | On Off                             | HVPS_NOx                          |
| Save              |                                    | MolyT                             |
|                   |                                    | NO                                |
|                   |                                    | NO2                               |
|                   |                                    | NO2_all                           |
|                   |                                    | NO2StdDev                         |
|                   |                                    | NO2_Zero                          |
|                   |                                    | NO2_Zero_Setpoint                 |
|                   |                                    | NO_all                            |
|                   |                                    | NOStdDev                          |
|                   |                                    | NOx                               |
|                   |                                    | NOx_all                           |
|                   |                                    | NOxStdDev                         |
|                   |                                    | NOx_Zero                          |
|                   |                                    | NOx_Zero_Setpoint                 |
|                   |                                    | NO_Zero                           |

Just choosing the parameter is enough, but you can add a user ID and a name but also a different averaging period. Don't forget to press <Save> after your selection.

When you all all parameter included you can sort the order of the parameters, by the <move> botton.

| airpointer 💳      | Graph Download Stationbook Overview          | Calibration Setup 🕼                      | = |
|-------------------|----------------------------------------------|------------------------------------------|---|
| Manage Exports    |                                              |                                          |   |
| Parameter(s)      |                                              |                                          |   |
| Move              | NOxSensor [1][active] / NO                   | 1: On Off 2: On Off 3: On Off            |   |
| Move              | NOxSensor [1][active] / NO2                  | 1: On Off 2: On Off 3: On Off            |   |
| Move              | NOxSensor [1][active] / NOx                  | 1: On Off 2: On Off 3: On Off            |   |
| Move              | SO2Sensor [6][inactive] / SO2                | 1: On Off 2: On Off 3: On Off            |   |
| Move              | 5.4110.1x.xxx [3][inactive] / Wind Direction | 1: On Off 2: On Off 3: On Off            |   |
| Move              | 5.4110.1x.xxx [3][inactive] / Wind Speed     | 1: On Off 2: On Off 3: On Off            |   |
| Add Delete Parame | eter(s)                                      |                                          |   |
| Configuration     |                                              |                                          |   |
| Back              |                                              |                                          |   |
| Name              | CSV Format - 201400ts2 Testdata              | * Assign a meaningful name               |   |
| Station name      | 201400ts2                                    |                                          |   |
| Old style         | O On Off                                     |                                          |   |
| Add MinMax        | ● On ○ Off                                   |                                          |   |
| Add SDev          | O On ● Off                                   |                                          |   |
| Midnight          | 00:00:00 ~                                   | 00:00:00 or 24:00:00                     |   |
| Fixed Comma       | auto 🗸                                       | Automatic or number of comma places >= 0 |   |
| Description       |                                              |                                          |   |
| Period            | 0                                            | Minutes                                  |   |
| Average           | 2 ×                                          |                                          |   |

## Usages of the export

Our export setup is finished now. You can use this setup in different ways. One possiblility is to add this export to Emails sent by the rules & actions, you can configure an FTP Upload using this export also in rules & actions or you can use this export to manually download data.

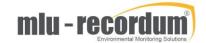

For manual data download you choose Download -> Exports -> Sensors.

|             | airpointer 🔜 🛛 Grap                | h Download                                                                                          | Stationbook Overview Calibration Setup 🕒                    | E                                         |  |  |  |
|-------------|------------------------------------|----------------------------------------------------------------------------------------------------|-------------------------------------------------------------|-------------------------------------------|--|--|--|
| co Download | Manual Sensor Export               |                                                                                                    |                                                             |                                           |  |  |  |
| Go Sensors  | April                              |                                                                                                    | exp.sensors.man.AIRPOINTER.2014-00ts2.20170405-133914.csv v |                                           |  |  |  |
| co SLAs     | Сору                               | ත                                                                                                   |                                                             | Copy <b>To</b> USB Pen<br>(FAT formatted) |  |  |  |
|             | Attention: You need to unmount the | Attention: You need to unmount the USB Pen Stick you copied to. Otherwise you risk data corruption. |                                                             |                                           |  |  |  |
|             | Unmount                            | <b>a</b>                                                                                            |                                                             | Unmount                                   |  |  |  |
|             | From                               |                                                                                                    | 2004 v - Jan v - 1 v 00 v : 00 v = NULL                     | 2004-01-01 00:00 means N                  |  |  |  |
|             | Till                               |                                                                                                    | 2004 v - Jan v - 1 v 00 v : 00 v = NULL                     |                                           |  |  |  |
|             |                                    |                                                                                                    | These timestamps override the time period of the definition |                                           |  |  |  |
|             | Export                             | 00                                                                                                  | - V                                                         | Do an Export NOW                          |  |  |  |
|             | Log                                |                                                                                                    | · · · · · · · · · · · · · · · · · · ·                       |                                           |  |  |  |
|             | A                                  |                                                                                                    | CSV Format - 201400ts2                                      |                                           |  |  |  |
|             |                                    |                                                                                                    | CSV Format - 201400ts2 Testdata                             |                                           |  |  |  |
|             |                                    |                                                                                                    | XML Format - 201400ts2                                      |                                           |  |  |  |
|             |                                    |                                                                                                    |                                                             |                                           |  |  |  |
|             |                                    |                                                                                                    |                                                             |                                           |  |  |  |
|             |                                    |                                                                                                    |                                                             |                                           |  |  |  |
|             |                                    |                                                                                                    |                                                             |                                           |  |  |  |
|             |                                    |                                                                                                    |                                                             |                                           |  |  |  |

Choose the export you need and the time frame you want to download. Press Export.

| April                                                                                                   |                         |                 | exp.sensors.man.AIRPOINTER.2014-00ts2.20170405-133914.csv   |                                           |
|----------------------------------------------------------------------------------------------------|-------------------------|-----------------|-------------------------------------------------------------|-------------------------------------------|
|                                                                                                    | Сору                    | ළු              |                                                             | Copy <b>To</b> USB Pen<br>(FAT formatted) |
| Attention:                                                                                              | You need to unmount the | USB Pen Stick y | ou copied to. Otherwise you risk data corruption.           |                                           |
|                                                                                                    | Unmount                 | <del>C</del>    |                                                             | Unmount                                   |
| From                                                                                                    |                         |                 | 2019 - Oct - 1 - 00 - : 00 - = 2019-10-01 00:00:00          | 2004-01-01 00:00 means N                  |
| Till                                                                                                    |                         |                 | 2019 v - Nov v - 1 v 00 v : 00 v = 2019-11-0100:00:00       |                                           |
|                                                                                                    |                         |                 | These timestamps override the time period of the definition |                                           |
|                                                                                                    | Export                  | <b>¢</b> °      | CSV Format - 201400ts2 Testdata 🗸 0 m                       | Do an Export NOW                          |
| Log                                                                                                    |                         |                 |                                                             |                                           |
|                                                                                                    | the export              |                 |                                                             |                                           |
| Export of /backup/exports/sensors/exp.sensors.man.AIRPOINTER.2014-00ts2.20191112-092355.csv.zip is DONE |                         |                 |                                                             |                                           |

After a reload of your browser you see your file in the list and can copy it to a USB flash if you have a big file, smaller files can be downloaded directly (in the coming software version).